## **Установка модуля КриптоПро CSP**

## **используя утилиту «Управление модулем» (UBModulemenu v0.46 )**

Для установки модуля КриптоПро CSP в ОС "UBLinux" пользователь может воспользоваться программой "Управление модулем" (UBModulemenu): меню "UB" → Настройки → Управление модулем.

Перед установкой модуля КриптоПро CSP пользователю необходимо загрузиться в режиме **полного сохранения**, для этого перед загрузкой системы необходимо нажать клавишу ESC (Рис. 1) и попасть в меню загрузки (Рис. 2).

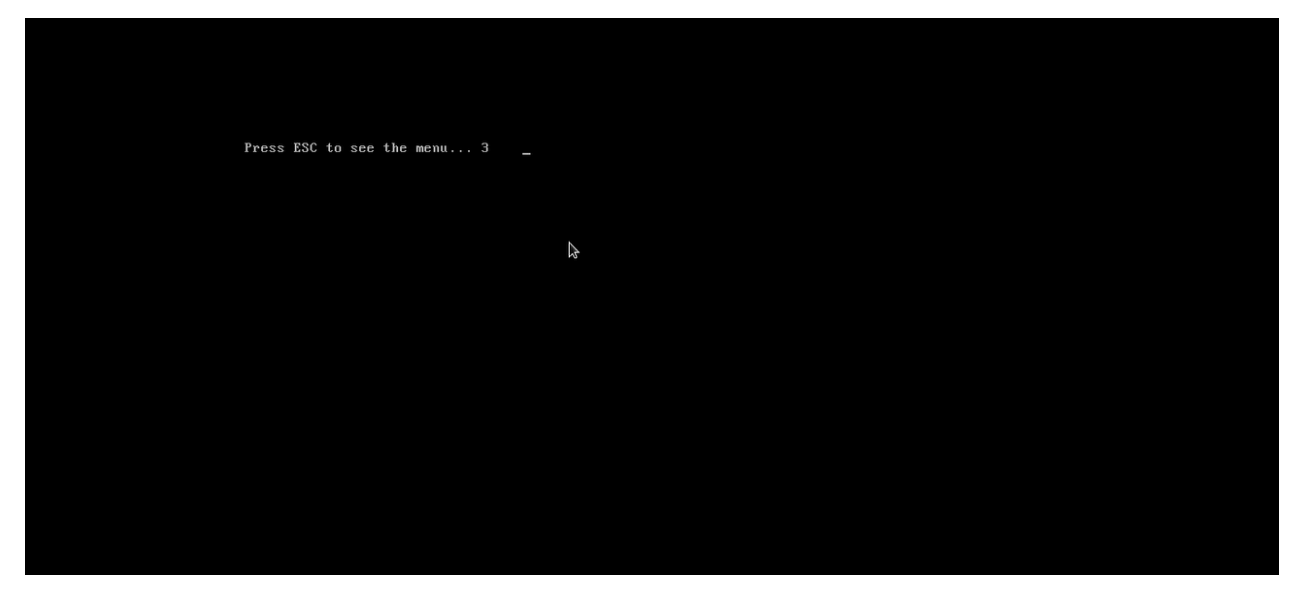

Рисунок 1. Нажмите ESC, чтобы попасть в меню загрузки UBLinux

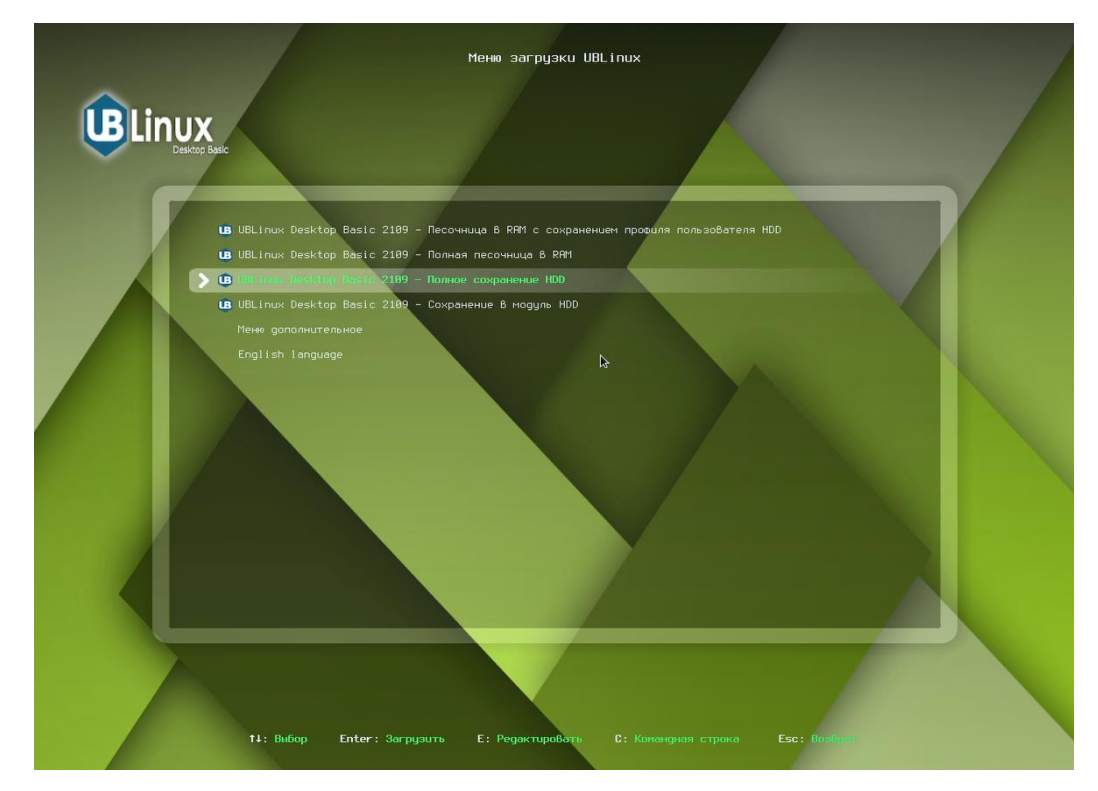

Рисунок 2. Меню загрузки UBLinux

Выбрав полное сохранение и выполнив аутентификацию, пользователю необходимо скачать модуль КриптоПро с официального сайта UBLinux. Для этого можно перейти по адресу:

<https://download.ublinux.ru/modules/2109/2109-aur-cryptopro-csp-k1.pfs>

Дождавшись полного скачивания, пользователю необходимо перейти в папку с загруженным модулем (по умолчанию: /home/superadmin/Загрузки), нажать ПКМ и выбрать «Меню модуля».

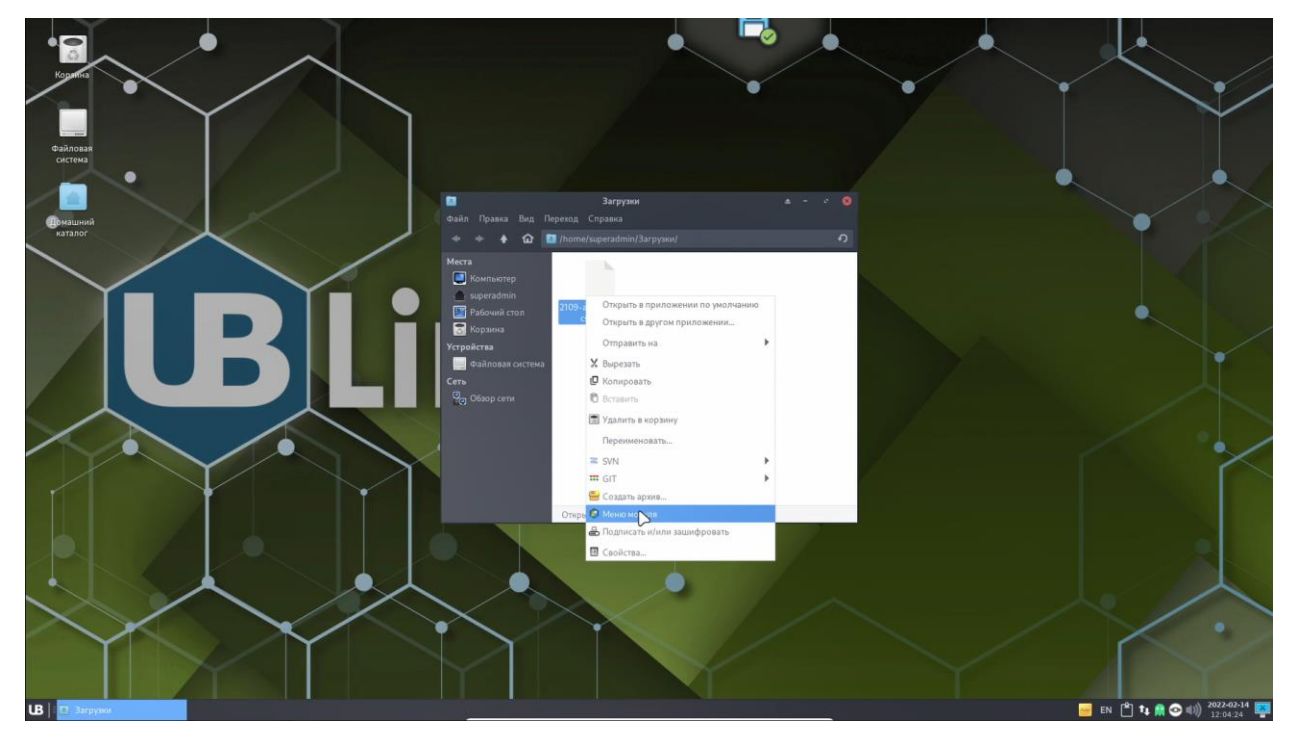

Рисунок 3. ПКМ → Меню модуля

Перед открытием утилита запросит у пользователя ввод пароля для аутентификации.

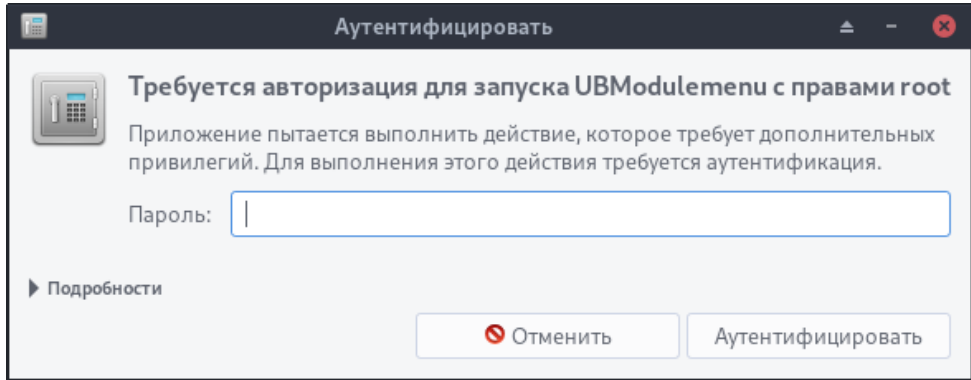

Рисунок 4. Аутентификация

После аутентификации пользователю отроется окно «Управление модулем». В панели управления модулем представлены 3 вкладки:

- Настройки содержит в себе подключение модуля, отключение модуля, установку модуля в систему, удаление модуля из системы;
- О модуле содержит в себе информацию о выбранном модуле;

• Список пакетов – содержит в себе список пакетов модуля с их описанием.

Для того, чтобы установить модуль 2109-aur-cryptopro-csp-k1.pfs, необходимо нажать на пункт «Установить модуль в систему» (Рис. 5) и дождаться появления окна уведомления «Установка завершена» (Рис. 6).

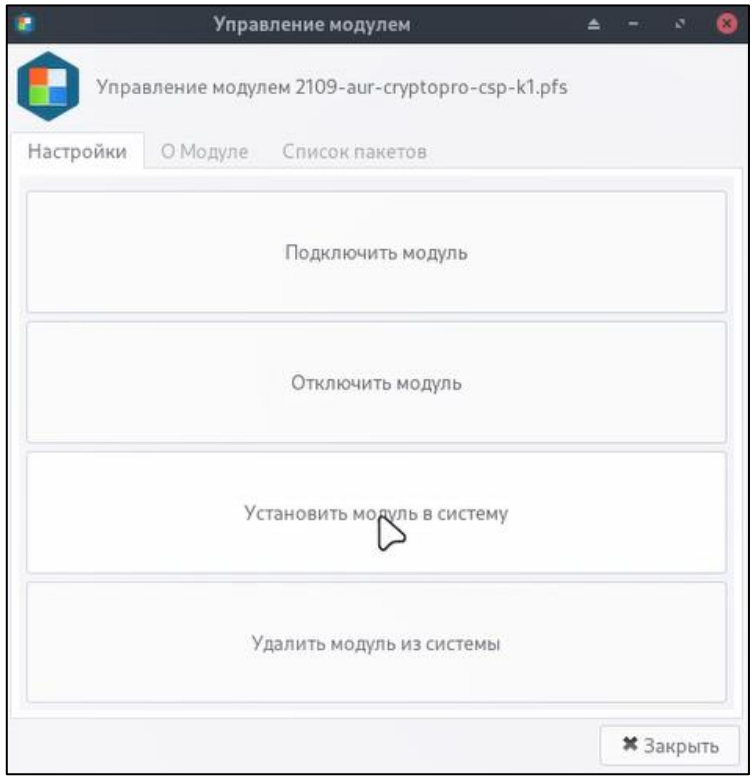

Рисунок 5. Управление модулем

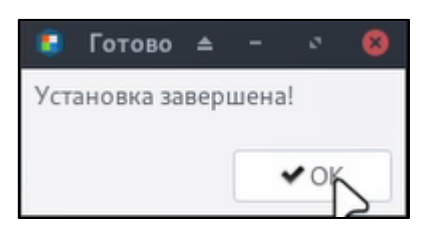

Рисунок 6. Установка завершена